**maxon motor control Řídící jednotky EPOS P** 

Programovatelná jednotka řízení polohy (průvodce)

# *EPOS P* 24/5

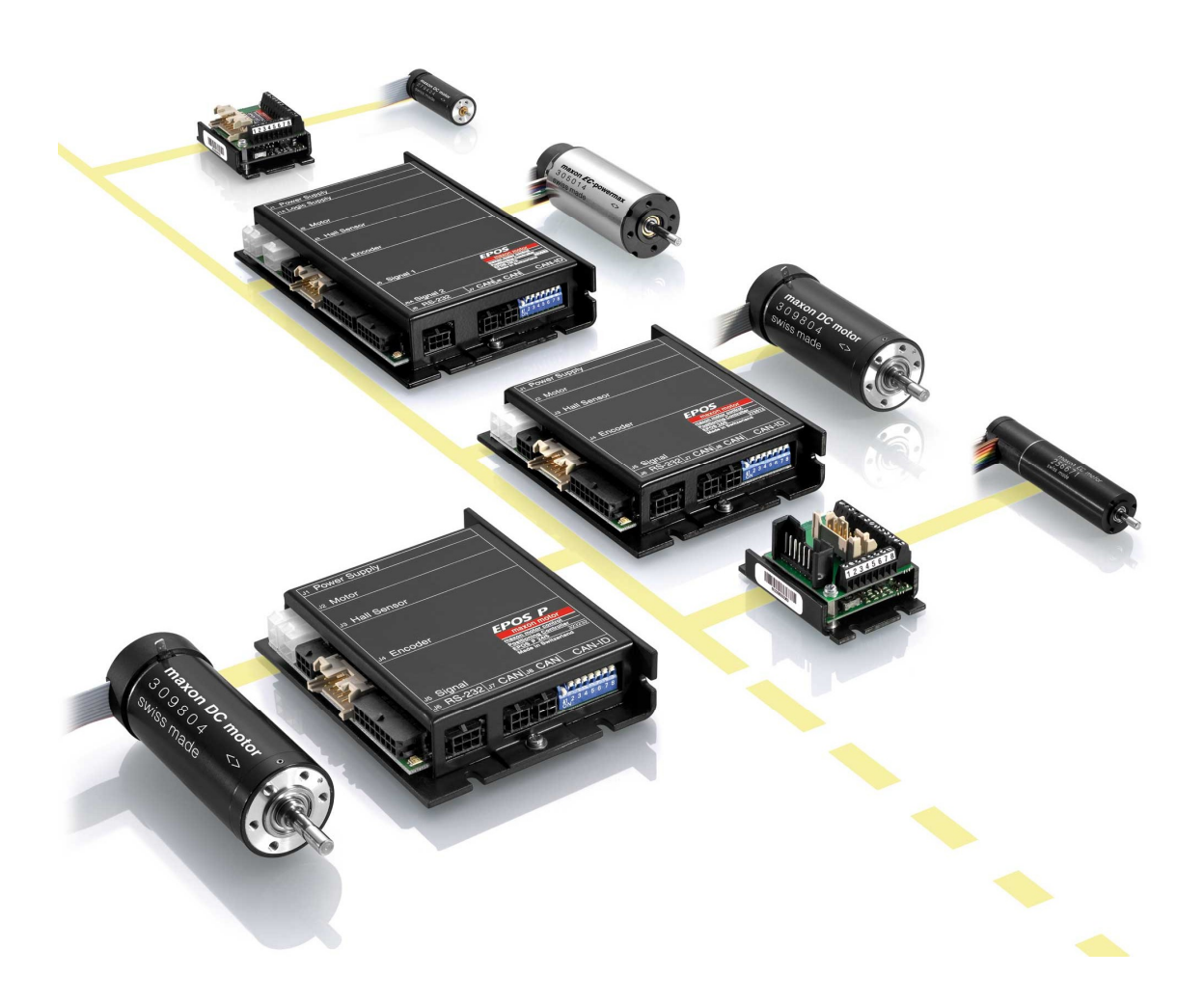

**maxon motor ag**, Brünigstrasse 220, P.O.Box 263, CH-6072, Sachseln, Tel.: 041 666 15 00, Fax: 041 666 16 50, [www.maxonmotor.com](http://www.maxonmotor.com) **UZIMEX PRAHA, spol. s r.o.** Na Celné 5, Praha 5, 150 00, Tel. 02/57 32 39 38, Fax: 02/57 32 50 25, [www.uzimex.cz](http://www.uzimex.cz), [praha@uzimex.cz](mailto:praha@uzimex.cz)

## **1. Obsah**

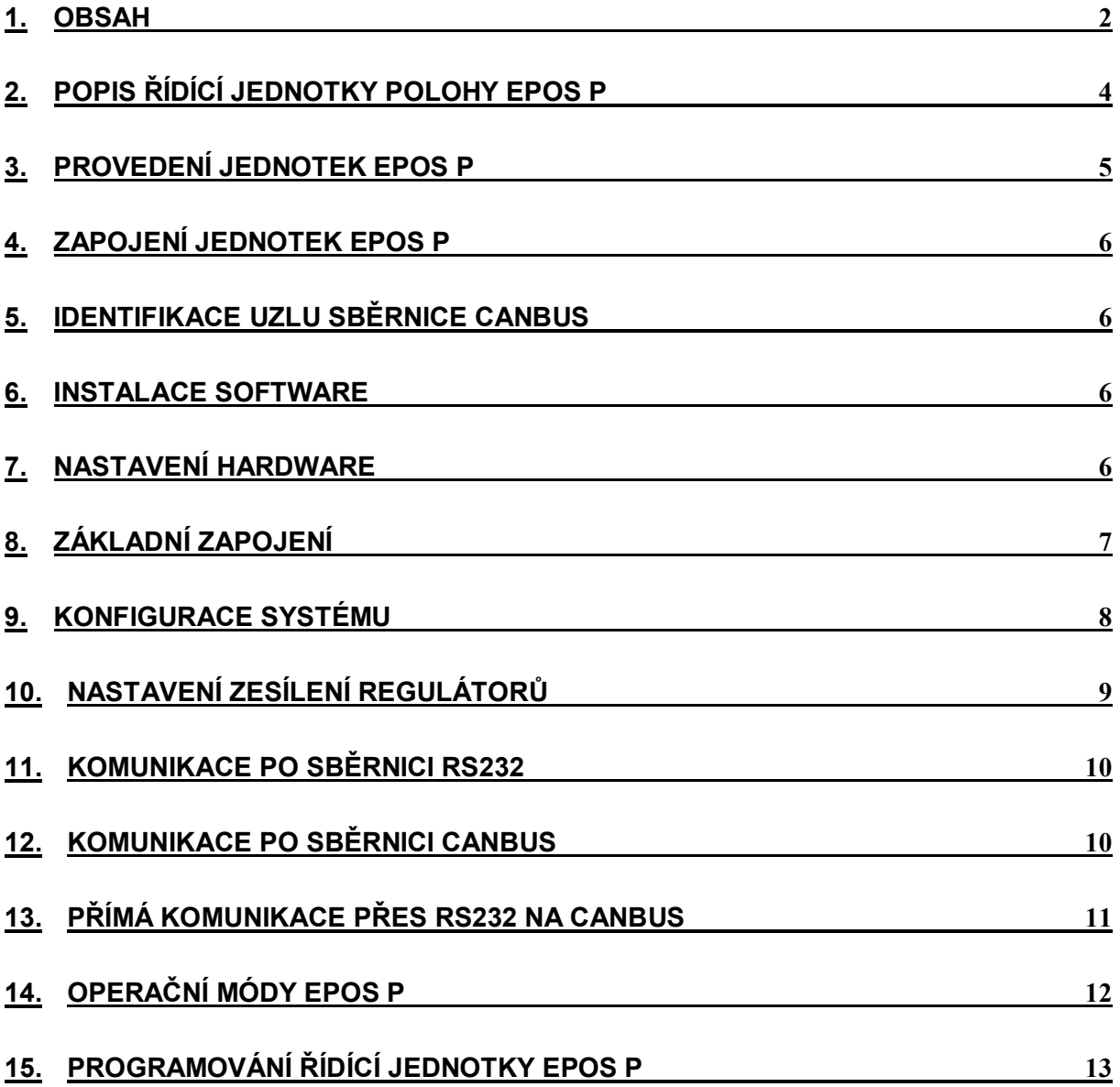

Dostupná dokumentace k jednotkám řízení polohy EPOS:

Getting Started (CZ, EN) Hardware Reference (EN) Cable Starting Set (EN) Programing Reference (EN) Firmware Specification (EN) Communication Guide (EN)

Aplication Notes (EN) Aplications Samples(EN)

Veškerou dokumentaci v angličtině naleznete na stránkách firmy MAXON: <http://www.maxonmotor.com> České překlady naleznete na stránkách naší firmy UZIMEX PRAHA, spol. s r.o.: <http://www.uzimex.cz>

## **2. Popis řídící jednotky polohy EPOS P**

Programovatelná řídicí jednotka polohy firmy MAXON nese označení EPOS P - **E**asy (to use) **POS**itioning System **P**rogramable

Řídicí jednotka EPOS P je malá plně digitální jednotka pro řízení polohy, rychlosti a momentu. Jsou flexibilní, vysoce účinné a jednoduše programovatelné. Jednotka EPOS P může být použita s komutátorovým motorem DC s inkrementálním snímačem stejně jako s bezkartáčovým motorem EC se snímačem s Hallovými sondami a inkrementálním snímačem. Řízení rychlosti motorů EC včetně diskových motorů bez inkrementálního snímače je možné v omezeném rozsahu rychlostí. Polohu motorů bez inkrementálního snímače je možné řídit pouze v rámci rozlišení hallových sond.

Sinusový průběh proudu při komutaci nabízí řízení EC motorů s minimálním zvlněním momentu a nízkou hlučností. Integrované řízení polohy, rychlosti a proudu umožňuje řídit polohu v jakýchkoliv aplikacích. Jednotka je navržena tak, aby byla schopna samostatně vykonávat řídící program vložený do vnitřní paměti. Dále je schopna ovládat podřízené řídící jednotky v síti CANBus. Při programování je jednotka spojena s osobním počítačem pomocí sériového rozhraní RS232.

#### **Standardní znaky jednotky:**

- Řídící 32 bitový mikroprocesor na frekvenci 60 MHz
- · 1Mbyte operační paměti, 1Kbyte energeticky nezávislé paměti.
- · 5000 instrukcí programu zpracováno za 2.5 ms
- · Průběh polohy, průběh rychlosti a nastavení výchozí polohy podle CiA DSP-402 V2.0
- · Jednoduché programování, zvyklosti standardu IEC 61131
- · Polohový, rychlostní a proudový mód
- · Vestavěný záznam dat
- · Synchronizované řízení a monitorování
- · Chybové hlášky, odstraňování chyb
- · Hlášení stavu
- · Zpětná vazba: inkrementální snímač a snímač s Hallovými sondami motoru EC nebo pouze inkrementální snímač motoru DC.
- · Vestavěné tlumivky, které umožňují funkci i s motory s nízkými indukčnostmi vinutí.
- · Vysoká účinnost až 90%
- · Přídavné chlazení není potřebné
- · Jedno napájecí napětí v dovoleném rozmezí
- · Robustní malé kovové pouzdro, několik možností montáže
- · Terminály připojení kabelů prořezávací technikou Plug-in crimp
- · Dostupná sada kabelů
- · Víceúčelový digitální konfigurovatelný vstup a výstup I/O pro spínací a rozpínací koncový spínač, referenční spínač a výstup pro brzdu
- · Účelové digitální vstupy a výstupy, analogové vstupy

UZIMEX PRAHA, spol. s r.o.

- Komunikace přes CAN (CiA DS-301 V4.02) nebo RS-232
- · Grafické uživatelské rozhraní EPOS STUDIO na platformě MS WINDOWS pro nastavení, spuštění a ladění regulátorů a tvorbu uživatelských programů.
- · Brána na sběrnici CANBus přes RS232
- IEC-1131 knihovna pro:
	- PLC BECKHOFF, CANopen interface, TwinCat V2.9
	- Siemens S7-300, Helmholz 700-600-CAN01 interface, Step7 (V5.2)
- Chráněno proti:
	- krátkému spojení vinutí motoru
	- podpětí a přechodnému přepětí
	- zvýšené teplotě
	- překročení rychlosti

## **3. Provedení jednotek EPOS P**

Universální programovatelné řídící jednotky EPOS P pro řízení EC a DC motorů se vyrábí ve výkonovém provedení 24/5.

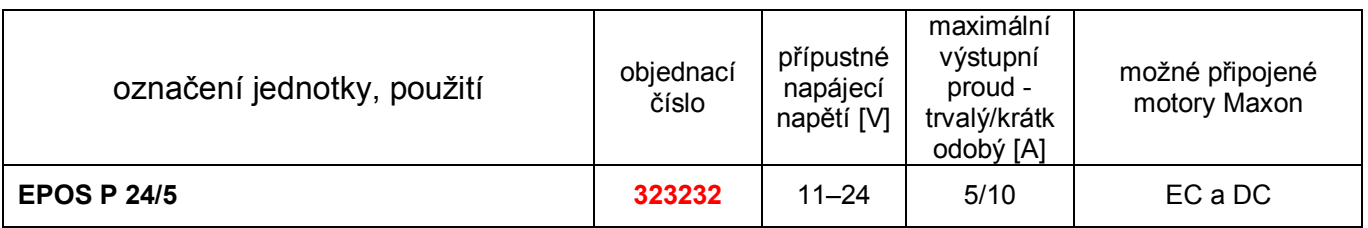

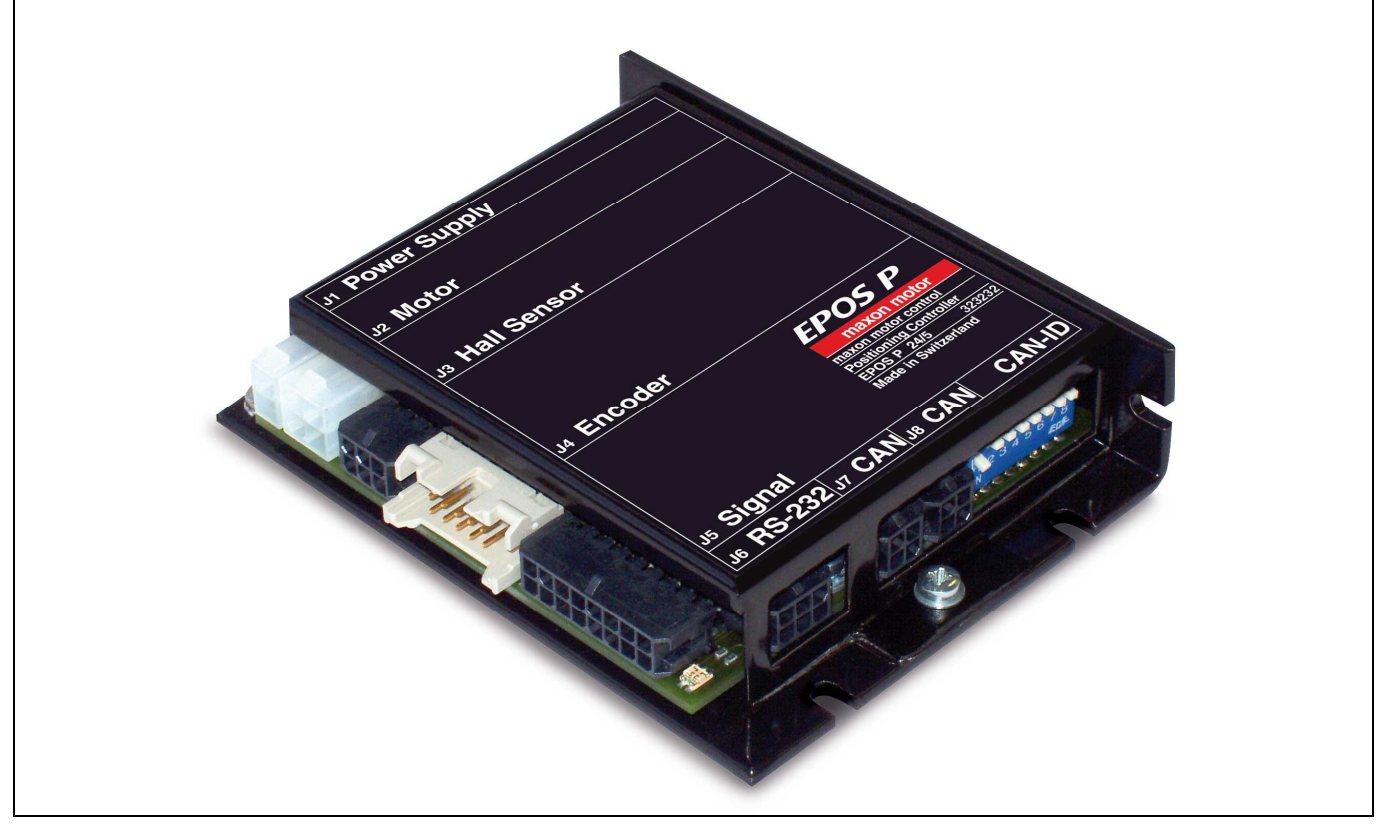

## **4. Zapojení jednotek EPOS P**

V dokumentaci "Hardware Reference" naleznete také přesný popis zapojení jednotlivých pinů konektorů, které jsou na pouzdře jednotky EPOS P osazeny. Je zde přesný popis napájecího konektoru, konektoru pro připojení motoru, hallových sond, inkrementálního snímače, signálového konektoru a konektoru pro připojení přes RS232 a CAN.

## **5. Identifikace uzlu sběrnice CANBus**

Sběrnice CANBus je realizována dvěma vodiči, které jsou na svých koncích spojeny ohmickým odporem. Aby bylo možné řídit určitou jednotku, je nutné jednotky od sebe odlišit. Každé jednotce je přiřazeno identifikační číslo. Jednotka má na sobě umístěny přepínače DIP-SWITCH. Identifikační číslo jednotky se binárně nastaví kombinací zapnutí jednotlivých přepínačů, na jednotkách EPOS P až 127 kombinací.

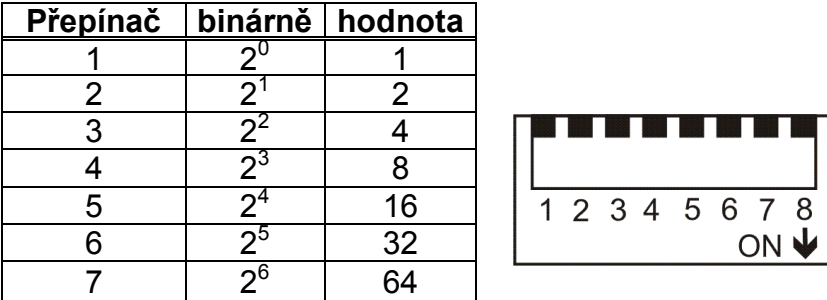

Podrobný popis identifikace jednotek EPOS v síti CANBus naleznete v dokumentaci "Getting Started".

## **6. Instalace software**

K jednotkám EPOS P se standardně dodává CD s potřebným software EPOS STUDIO. Obsahuje všechny potřebné informace a nástroje pro instalaci a činnost řídící jednotky EPOS P. Jedná se o manuály, firmware, nástroje.

Více informací o instalaci software naleznete v dokumentaci "Getting Started"

## **7. Nastavení hardware**

U jednotky EPOS P je třeba před uvedením do provozu nastavit hardware. Nastavení závisí na tom, zda použijete motor s integrovaným plochým kabelem pro motor a inkrementální snímač, nebo s oddělenými kabely pro motor a inkrementální snímač.

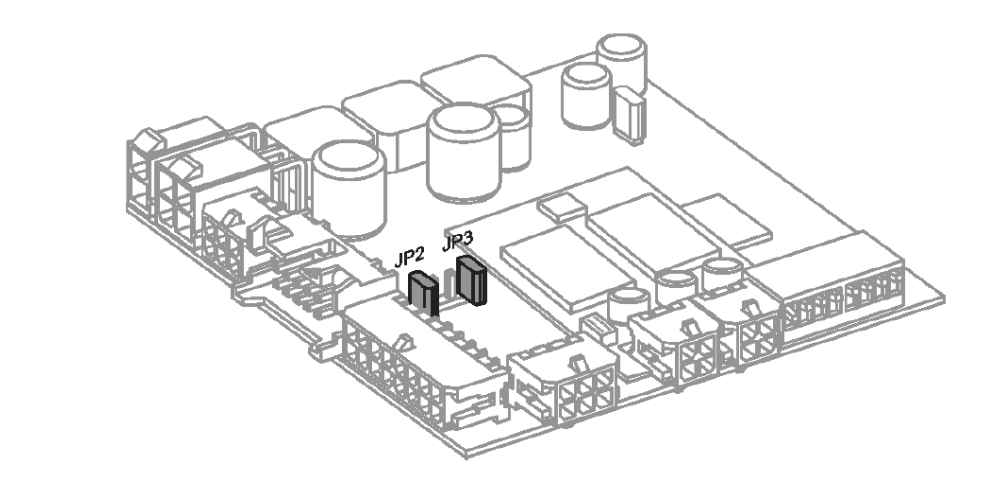

Podrobnější informace o nastavení jednotky naleznete v dokumentaci "Getting Started" jednotky EPOS P

#### **8. Základní zapojení**

Firma Maxon dodává k jednotkám EPOS P kompletní spojovací kabely. Kabely jsou již osazeny patřičnými konektory, které je možno přímo připojit k jednotkám EPOS P.

Objednat lze kabel pro napájení jednotky, kabel na propojení motoru s jednotkou, kabel na připojení snímače s Hallovými sondami, kabel na připojení inkrementálního snímače, signálové kabely, kabel na připojení jednotky přes RS232 nebo CAN.

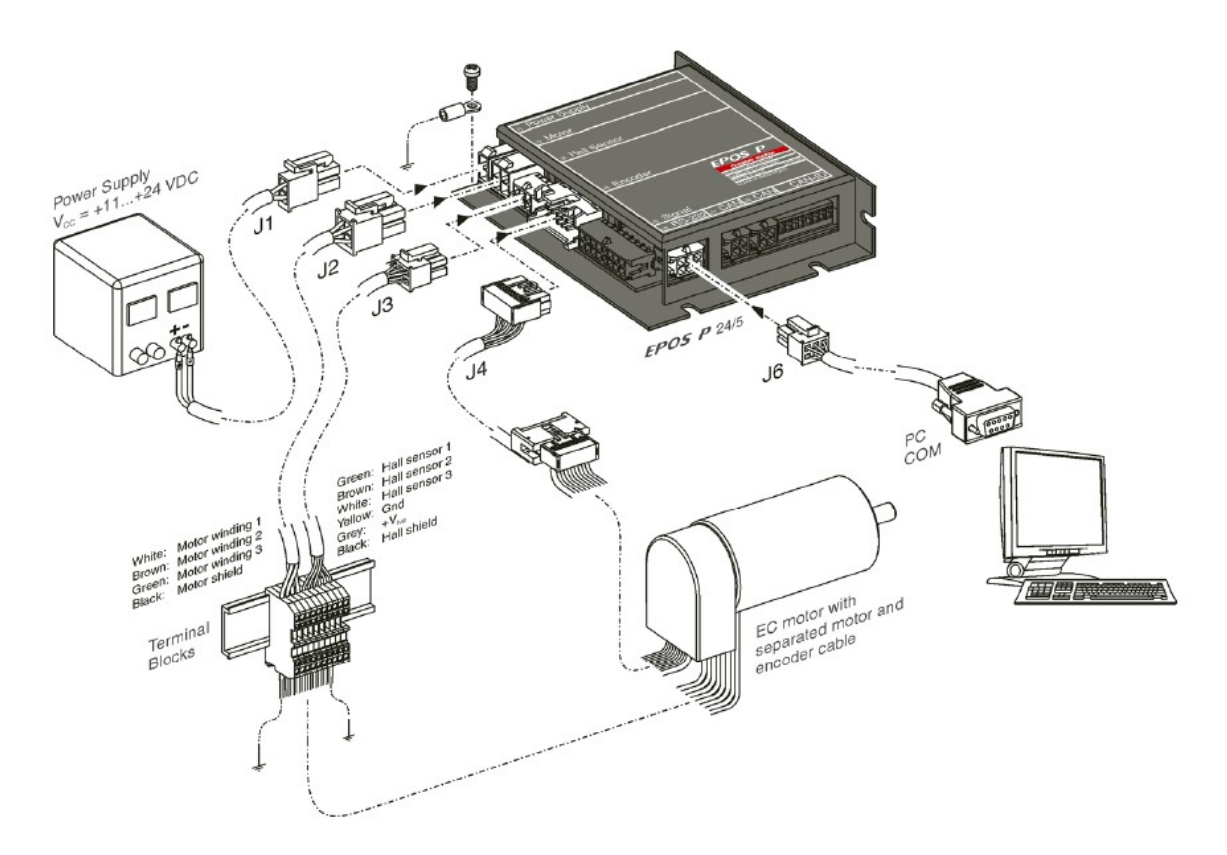

Dostupné kabely:

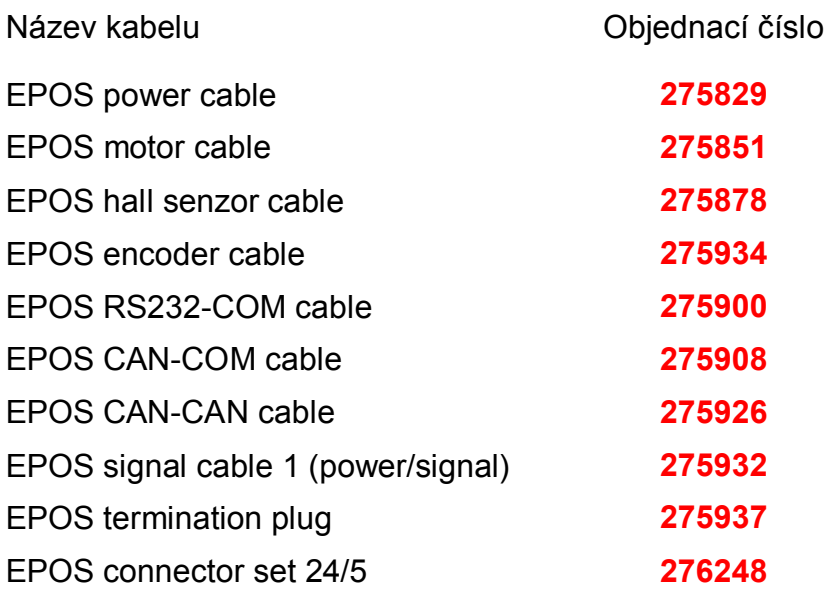

Podrobnější informace o potřebných kabelech naleznete v dokumentaci "Getting Started" u příslušného zapojení. Podrobné zapojení konektorů na jednotce EPOS P naleznete v dokumentaci "Hardware Reference". Podrobné zapojení kabelů naleznete v dokumentaci "Cable Starting Set".

#### **9. Konfigurace systému**

Pro nastavení řídících jednotek EPOS P slouží program EPOS STUDIO. Tento program je nutno nainstalovat na pevný disk osobního počítače

Před uvedením do provozu je nutné zadat do jednotky parametry připojeného pohonu. Pro tuto činnost je potřeba mít katalogové listy částí pohonu, ze kterých se vyčtou technická data motoru a snímače. Konfigurací systému provádí jednoduchý průvodce. Podle instrukcí budete vyzvání k zadávání komunikačního portu a přenosové rychlosti, typu motoru DC nebo EC, počtu pólových párů motoru EC, přípustné rychlosti, přípustného proudu, tepelné časové konstanty vinutí, druhu použitého snímače a počtu dílků na otáčku použitého snímače.

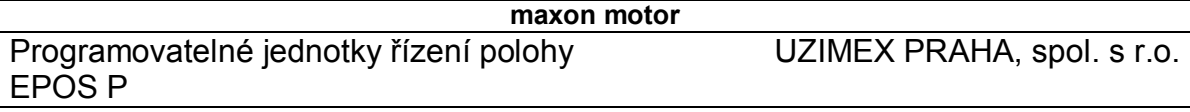

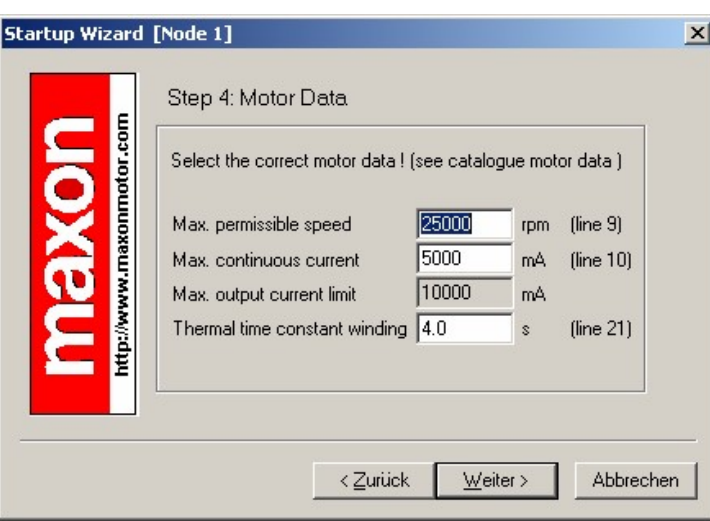

Podrobnější informace o konfiguraci systému naleznete v dokumentaci "Getting Started".

### **10. Nastavení zesílení regulátorů**

Jednotka EPOS P nabízí možnost automatického nebo manuálního nastavení zesílení regulátorů. Můžete nastavit zesílení regulátoru proudu, regulátoru rychlosti a regulátoru polohy. Funkce automatického nastavení je dobrou pomůckou, ale nezaručuje optimální regulační parametry ve všech aplikacích. Automatické nastavení je dobrým výchozím bodem pro manuální nastavení.

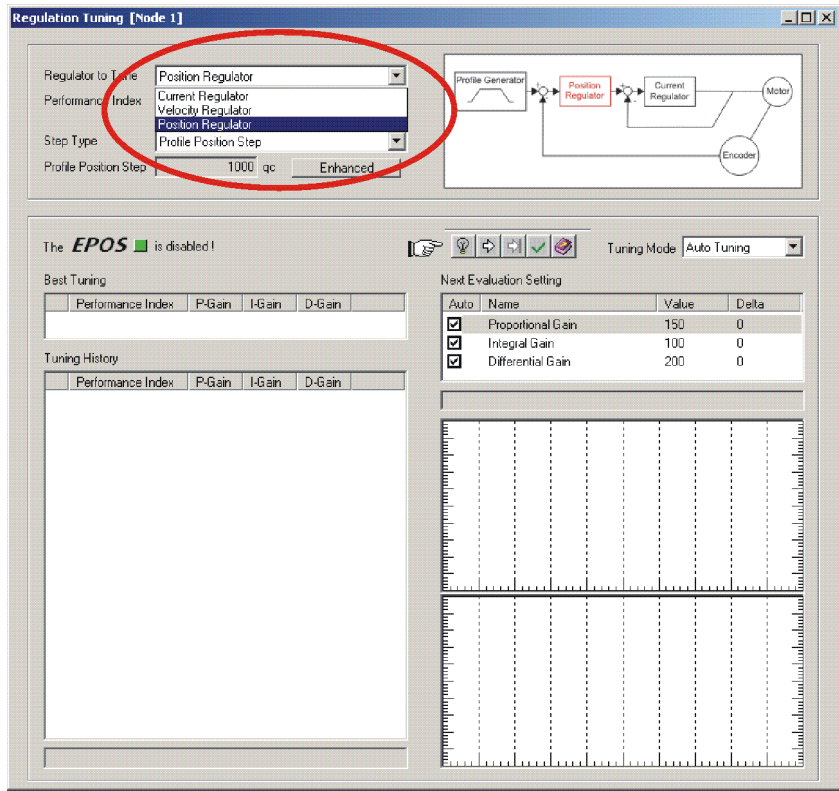

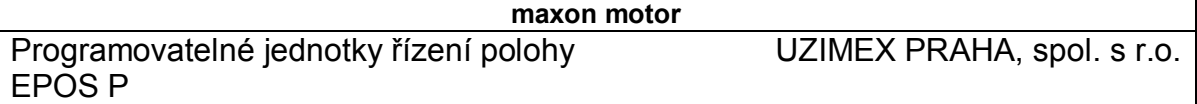

Zesílení regulátorů nalezená automatickým nebo manuálním nastavením jsou na konci procesu uložena v jednotce EPOS P. Nyní je jednotka EPOS P připravena pro činnost v jednom z podporovaných regulačních módů.

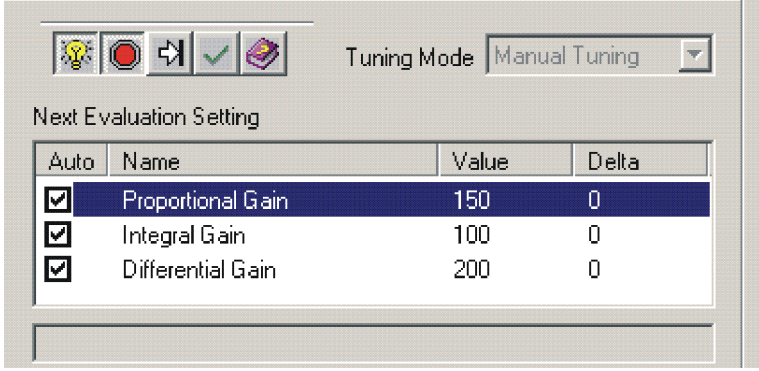

Podrobnější informace o nastavení regulačních zesílení naleznete v dokumentaci "Getting Started".

### **11. Komunikace po sběrnici RS232**

Pro komunikaci mezi osobním počítačem a řídící jednotkou EPOS P se používá sériová sběrnice RS232. Komunikace probíhá maximální rychlostí 112 kbit/s. Pro přenos většího množství dat je nevhodná.

Standardně se používá negativní bipolární logika, kde záporné napětí od -3V do -25V reprezentuje logickou "1", kladné napětí od 3V do 25V reprezentuje logickou "0". Pro komunikaci je nutný kabel se třemi vodiči – kroucený pár vodičů a ochranný vodič.

Kompletní popis komunikace přes RS232 naleznete v dokumentaci "Communication Guide". Zde je uveden formát dat, příklady komunikace, protokol a dekódování chybových hlášení.

#### **12. Komunikace po sběrnici CANbus**

Řídící jednotky mohou být navzájem propojeny pomocí sběrnice CANbus. Jedná se o vysocerychlostní sériovou sběrnici. Přenosová rychlost dosahuje hodnot až 1Mbit/s.

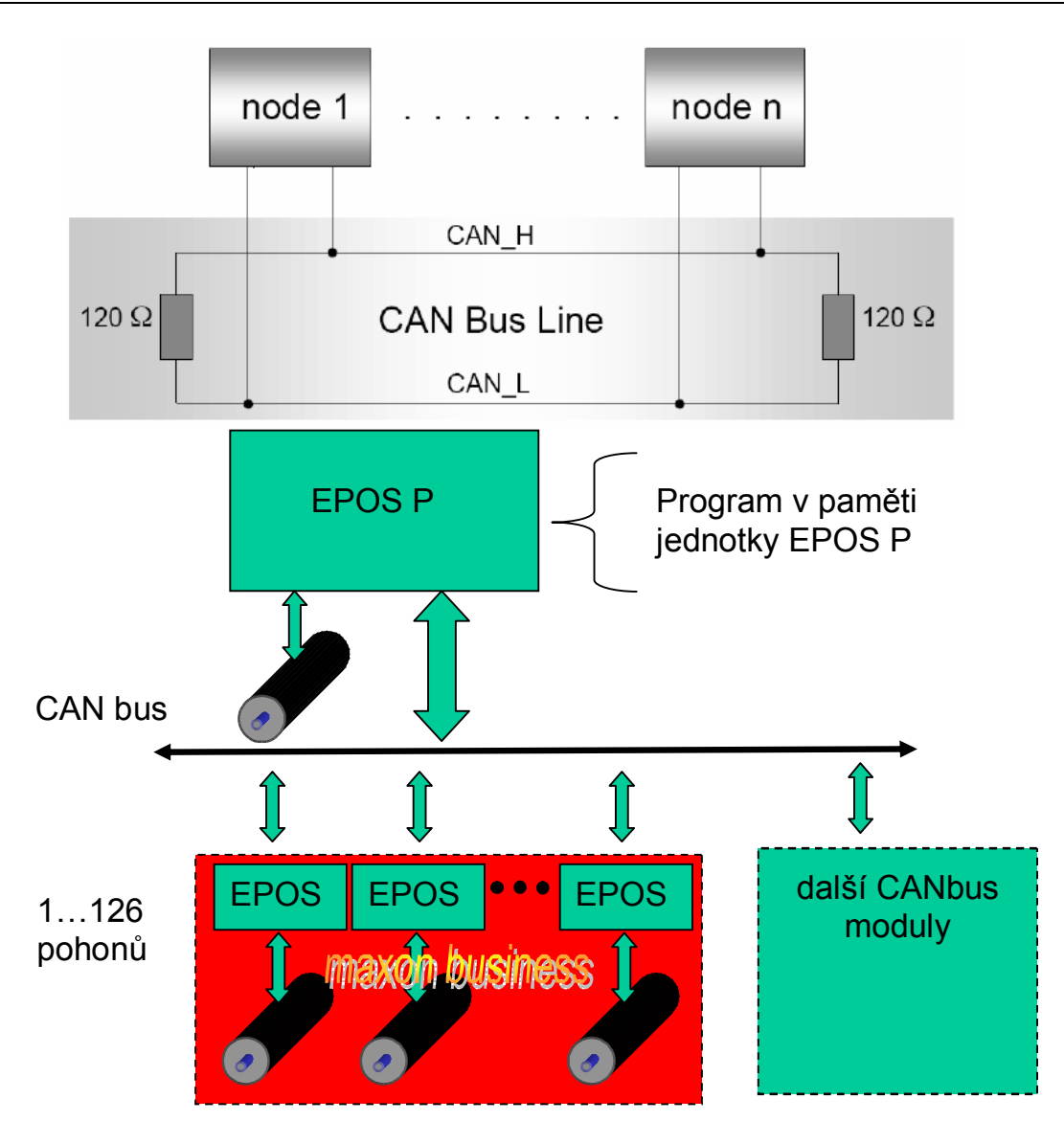

Sběrnice CANbus je pár kroucených vodičů, které jsou na obou koncích zakončeny ohmickým odporem.

Řídící jednotka EPOS P podporuje komunikační protokol CANOpen. Kompletní popis komunikace po sběrnici CAN naleznete v dokumentaci "Communication Guide".

## **13. Přímá komunikace přes RS232 na CANbus**

Jednotky EPOS P podporují funkci vstupní brány na sběrnici CANBus přes rozhraní RS232. Přes RS232 je možné nastavit jakoukoli zvolenou řídící jednotku EPOS připojenou pomocí sběrnice CANbus. Všechny řídící příkazy mají parametr "Nodeld". Příkaz z RS232 se přijme, vstupní brána analyzuje Nodeld a rozhodne, jestli se příkaz provede, nebo následně pošle na CANbus. Příkaz je proveden, jestliže identifikační číslo vstupní brány NodeId je 0 nebo NodeId koresponduje s identifikačním číslem některé jednotky.

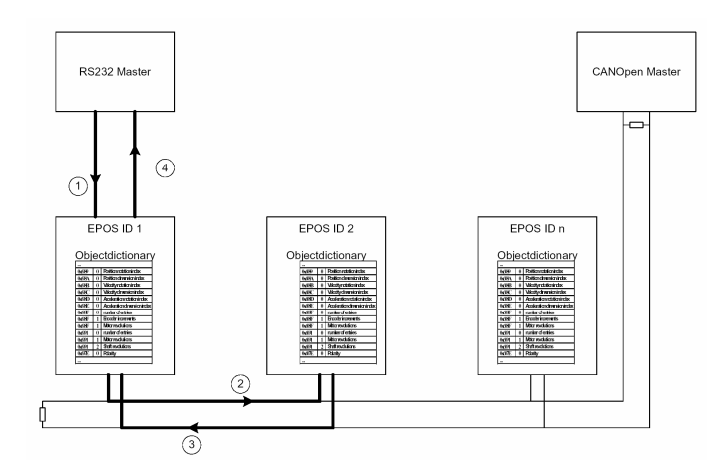

Podrobný popis přímé komunikace přes RS232 na CANbus naleznete v dokumentaci "Communication Guide" a v Apllication Note "RS232 to CANopen Gateway"

#### **14. Operační módy EPOS P**

Řídící jednotka EPOS P může v provozu pracovat v jednom z uvedených módů: Homing mode, Profile position mode, Position mode, Profile velocity mode, Velocity mode, Current mode, Diagnostic mode, Master encoder mode, Step/Direction mode. Homing mode obsahuje několik metod k nalezení referenční pozice. Polohování je možné definovat v Profile position mode. Je zde možné také omezit rychlost a zrychlení. V Position mode může být cílová poloha zadána přímo. Profile velocity mode je možno používat k řízení rychlosti pohonu bez speciálních požadavků na polohu. Ve Velocity mode je možno hodnotu rychlosti zadat přímo. V Current mode je aktivovaná pouze proudová smyčka, omezení rychlosti jsou aktivní. Diagnostic Mode je použit pouze pro diagnostického průvodce grafického uživatelského rozhraní. V Master encoder mode je požadovaná poloha definována externím inkrementálním snímačem.

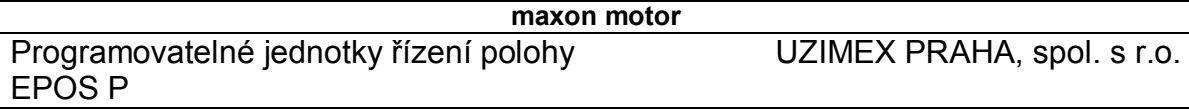

Operační módy řídící jednotky EPOS P

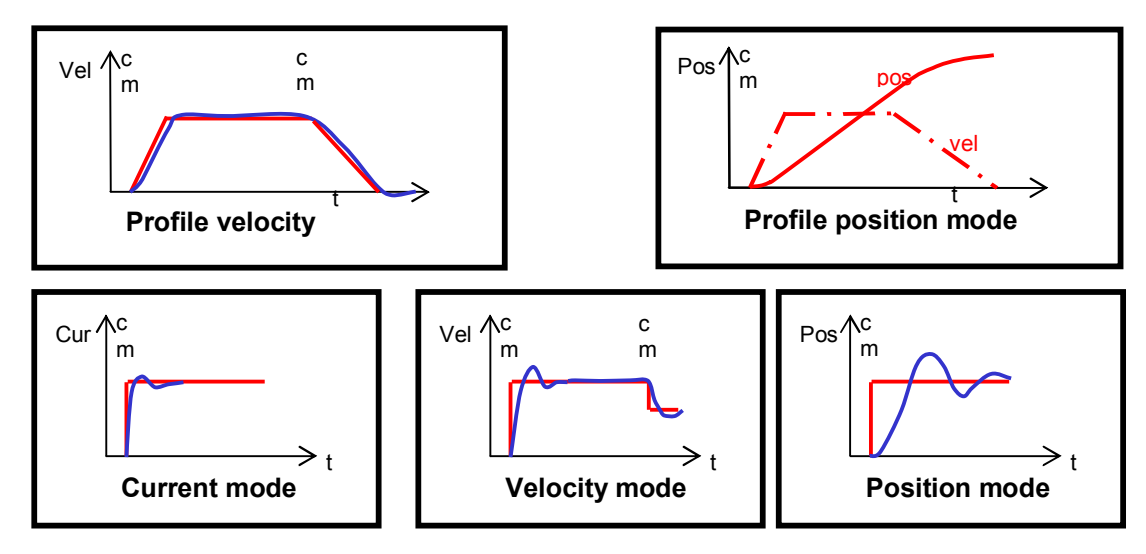

Podrobný popis všech operačních módů naleznete v dokumentaci "Firmware Specifications". Zde také naleznete knihovnu objektů, popis chyb a zacházení s chybami, komunikační chyby a popis verzí Firmware.

## **15. Programování řídící jednotky EPOS P**

Sestavení a vložení řídícího programu do paměti řídící jednotky EPOS P se odehrává rovněž pomocí programu EPOS STUDIO. Tvorba programu odpovídá zvyklostem standardu IEC-61131. Pomocí grafických bloků, které reprezentují jednotlivé příkazy, sestavíme blokové schéma požadovaného programu. EPOS STUDIO převede tyto grafické bloky do kódu, který se nahraje do řídící jednotky EPOS P. Uživatel má rovněž možnost programovat řídící jednotku EPOS P pomocí textových příkazů. Po dokončení programu EPOS STUDIO opět převede tento textový zápis do kódu srozumitelného řídící jednotce EPOS P a uloží jej do vnitřní paměti.

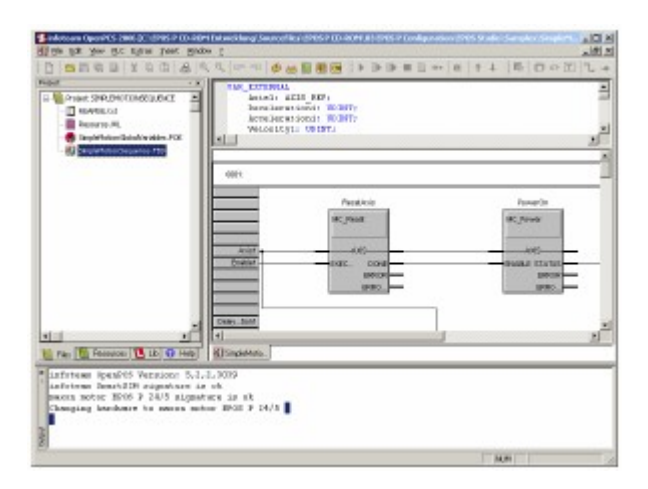

EPOS STUDIO rovněž dovoluje zapsaný program libovolně ladit a krokovat.